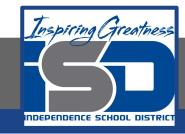

### **Computer Science Virtual Learning**

# HS Computer Science Essentials

April 17, 2020

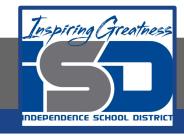

HS Computer Science Essential Lesson: April 17, 2020

Objective/Learning Target:
Python Booleans

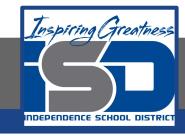

### Let's Get Started:

Booleans represent one of two values: True or False. Explore the Python tutorial at:

https://www.w3schools.com/python/python booleans.asp

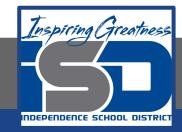

Work through the Python Booleans subcategory.

#### ш3schools.com PHP BOOTSTRAP HOW TO Python Tutorial Python HOME Python Intro Python Get Started Python Tutorial Python Syntax Python Comments Python Variables Python Data Types Python Numbers Python Casting Python Strings Python is a programming language. Python Booleans Python can be used on a server to create web applications. Python Operators

Start learning Python now »

Python Lists

Python Tuples Python Sets

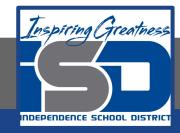

## Be certain to try each example that is provided

### Learning by Examples

With our "Try it Yourself" editor, you can edit the code and view the result.

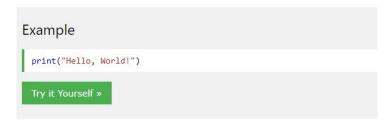

Click on the "Try it Yourself" button to see how it works.

Clicking on the "Try it Yourself" buttons will open a new screen that will allow you to practice what you have learned in the tutorial. The screen on the left will allow you to enter your code. Click on "Run" to see the output of your program on the right side of the screen.

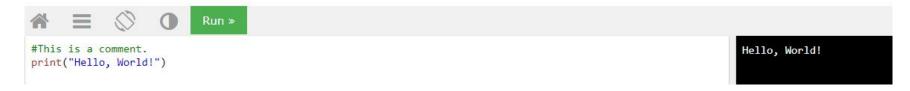

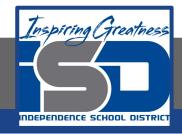

### **Practice:**

At the end of this section, click on the "Start the Exercise" link within the "Test Yourself With Exercises" block.

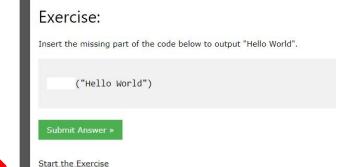

Python Exercises

Test Yourself With Exercises

Complete Exercises 1-5 under PYTHON Booleans and check your answers after running your programs.

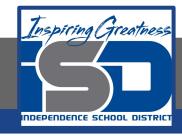

### **Additional Practice:**

Click on the links below to get additional practice and to check your understanding!

Python Shell IDE - Test your Programs

Hitchhikers Guide to Learning Python!